# **Ajustes da Simulação (CCPPSI611)**

Esta documentação é válida para todas as versões do Consistem ERP.

## **Pré-Requisitos**

Não há.

### **Acesso**

Módulo: Industrial - PPCP Padrão Grupo: MRP - Material Requirement Planning [Simulação MRP \(CCPPSI600\)](https://centraldeajuda.consistem.com.br/pages/viewpage.action?pageId=56312240) Na parte inferior da tela Botão **Consultar** - Opção Necessidade por Componente [Necessidade por Componente \(CCPPSI620\)](https://centraldeajuda.consistem.com.br/pages/viewpage.action?pageId=35169828) Se houver ajustes na coluna **Ajustes** Botão **Verificar** [Detalha Necessidade \(CCPPSI610\)](https://centraldeajuda.consistem.com.br/pages/viewpage.action?pageId=37548295) Botão **Ajustes**

## **Visão Geral**

O objetivo deste programa é visualizar os ajustes realizados pela simulação MRP, conforme os parâmetros considerados nos campos:

#### **Quando o item for Fabricado:**

[Aba Fabricados \(CCPPSI006TAB1\)](https://centraldeajuda.consistem.com.br/pages/viewpage.action?pageId=317244336) - Campos: Ajustar Fabricados ou Estoque Mínimo de Fabricado por Data ou Necessidade por Engenharia de Conjugados.

#### **Quando o item for Comprado:**

[Aba Comprados \(CCPPSI006TAB2\)](https://centraldeajuda.consistem.com.br/pages/viewpage.action?pageId=317244337) - Campos: Ajustar Comprados ou Estoque Mínimo de Fabricado por Data

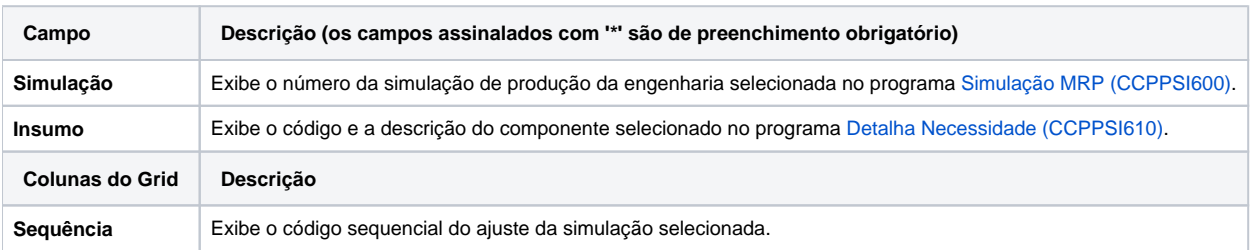

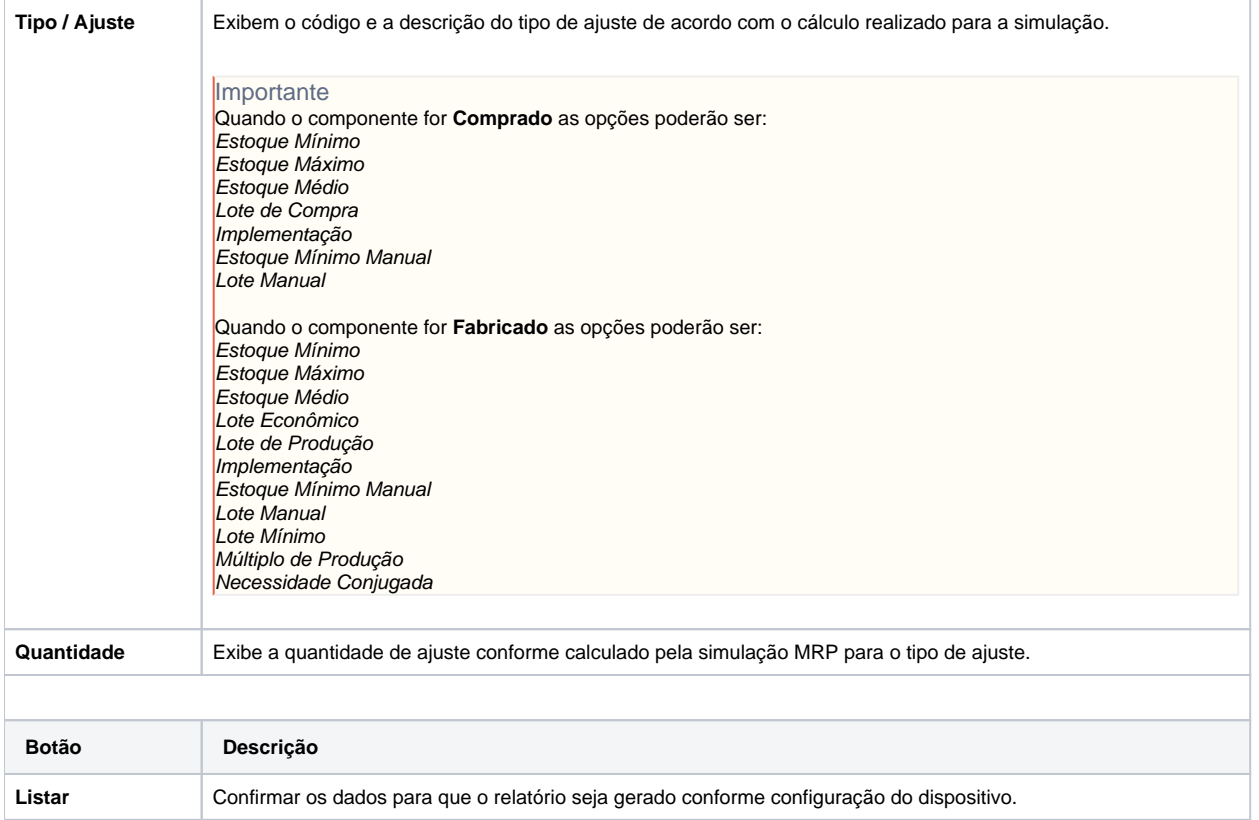

#### Atenção

As descrições das principais funcionalidades do sistema estão disponíveis na documentação do [Consistem ERP Componentes.](http://centraldeajuda.consistem.com.br/pages/viewpage.action?pageId=56295436)

A utilização incorreta deste programa pode ocasionar problemas no funcionamento do sistema e nas integrações entre módulos.

Exportar PDF

Esse conteúdo foi útil?

Sim Não